# Worksheet 11 Camera Distance Calibration

#### **Purpose:**

There is a relationship between object **width** returned by the Pixy API and the distance of the object from the camera. If we know this, then we can deduce the object distance from the measurement of **width.**

We know from the theory in Chapter 5, that the distance to an object is proportional to the inverse of the object width. This is expressed as the straight line

$$
dist = gradient\left(\frac{1}{width}\right) + intercept
$$

where two parameters, the *gradient* and the *intercept* of the line need to be found.

We perform an experiment to get *distance-width* data, then fit a straight line approximately by hand. Then we call a non-linear regression script to find the optimal values of *gradient* and *intercept* from our data. This enables us to create a function like this, in code.

```
float getDistanceFromObject(uint16_t width){
  float dist;
  dist = gradient/(float)width + intercept;
  return dist;
}
```
#### **1. Collecting Data and Manual line fitting**

(a) Find a suitably large flat area (such as the arena) for the robot to move on. Then create a grid of lines of suitable spacing (you can choose) on some sheets paper sellotaped together. Here's a plan diagram of what to do. The robot is shown, and

### **Learning Outcome 1,4**

**Book Chapter 5**

the red object which you will move. The largest distance should be the largest distance you will use the camera in future activities. *I suggest at least 400 mm.*

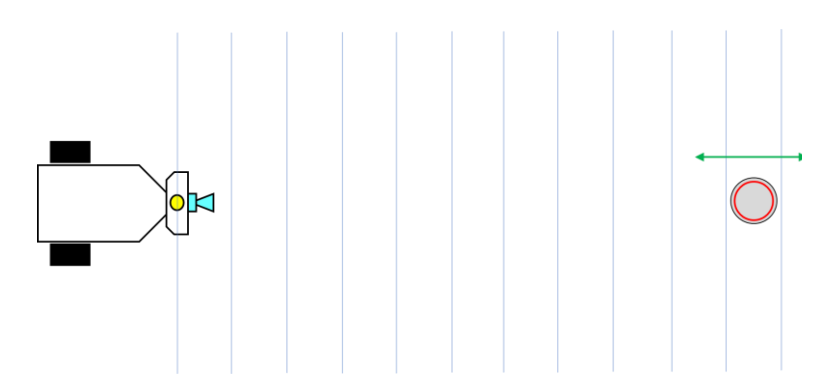

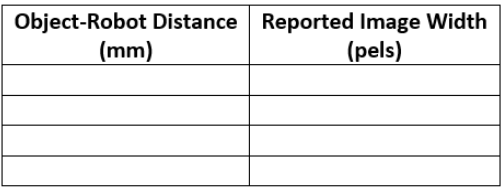

(b) Run the sketch **CBP\_2403\_R\_Dist\_Measure** which will report the width of the image of the red object. Move the object at on your grid and record a table of physical distances (mm) and image widths (pixels). Make up a table like the one on the left.

(c) Download the folder **Octave Assets** to the desktop and fire up Octave and point it to the folder.

(d) Open the Octave file **distance\_LUT\_fit.m** and over-write data in matrix **A = [ … ];** with yours. Run the script (command line). You will see your data and a line which has no meaning at all. Here's what I got, on the left, (after I fitted the red line, your red line will be really off at first). If your data does not get plotted over the whole graph, comment out (using **%**) the following line in the Octave script **%line(x,y);**

(e) We have to find the *gradient* of this line*.* Estimate the dist range in your data corresponding to the green arrow (I get 350  $-100 = 250$ ) and the 1/width range (I get  $0.026 - 0.01 = 0.016$ ). The gradient estimate is 250/0.016 = 15625.

(f) Now find the intercept, the dist value where  $1$ /width = 0. I get around -30.

(g) Now stuff these values into the Octave script where indicated.

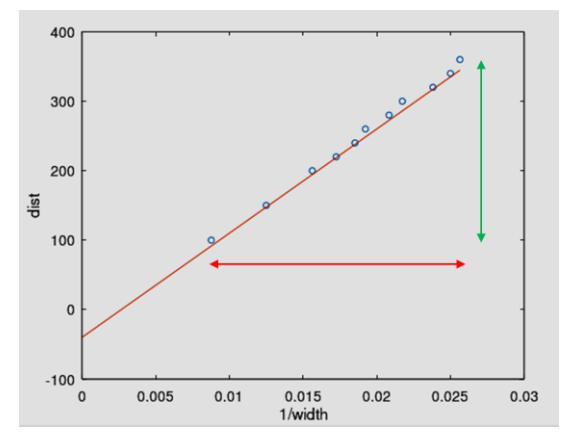

## **2. Automated line fitting**

Here we shall use an algorithm built-in to Octave to find the line which fits our data optimally. We shall use your estimated slope and intercept parameters to make an automated fit.

(a) Open the script **PixyDist.m** and copy and paste your data into matrix **A = [ …];** over-writing my values.

(b) Put your estimated *gradient* and *intercept* into the script (near line 33) replacing my values.

(c) Run the script and look at the nice optimal fit of distance to width. Look at the **r2** value, I get 0.997. This means that the curve explains 99.7% of the data, very acceptable.

(b) Note down the coefficients (values of parameters) reported. I get 15276.2 for the gradient and -38.3 for the intercept. This means that I can write the following function to get distance from width. See where I put in the coefficients.

```
float getDistanceFromObject(uint16_t width) 
{
   float dist
   dist = (15276.2)/(float)width – 38.3;
   return dist;
}
```
#### **4. Testing your Calibration**

(a) Open up the sketch **CBP\_2403\_R\_Dist\_Test** and look for the above function. Replace my parameters with yours.

(b) Run the sketch and fire up the Serial Monitor. Place the red object in PixyCam's field of view *at a few measured distances*. Compare the physical distance with the distance recorded, according to your calibration. If it doesn't work, I have some tissues to mop-up your tears.

All done!